## **新浪财经股票如何调用--股票的api 怎么调用呢?-股识吧**

 $\alpha$  explicit  $\alpha$  explicit  $\alpha$  explicit  $\alpha$  explicit  $\alpha$ 

## **一、新浪财经如何将股票历史数据复制到excel**

 $K$  : "F1"  $\ldots$ 

成交",点击鼠标右键-> - &gt

- &gt 在"请选择导出的类型"中选择excel或txt,,只有这二种格式可以选择;

## 5 10 20 60

2、选择其中的"调整指标参数"。

 $3<sub>z</sub>$ macd kdj boll

 $a$ **pi** 

 ${\small \bf API} \hspace{2.3cm} {\small \bf APPKEY} \hspace{2.3cm} {\small \bf PHP}$ 

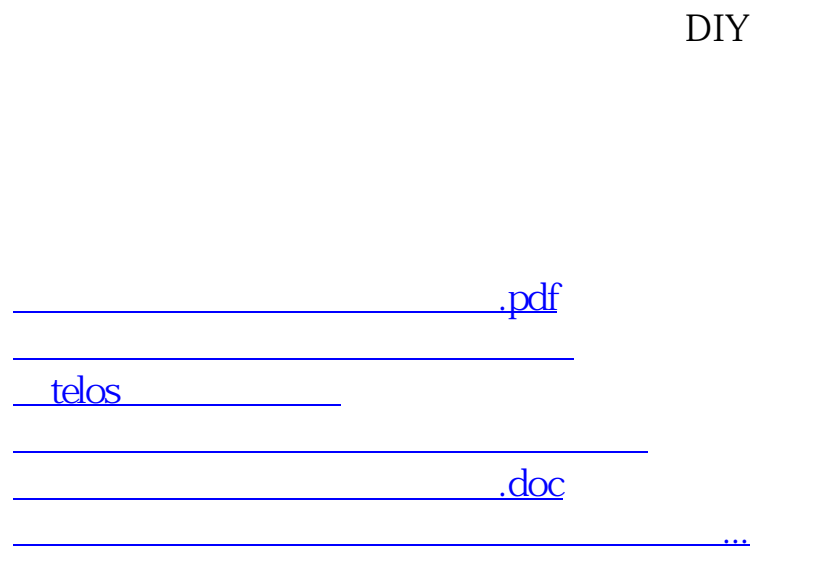

<https://www.gupiaozhishiba.com/article/40770631.html>